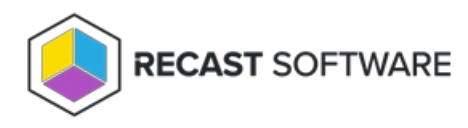

## Run Client Check

Last Modified on 05.06.25

The **Run Client Check** tool runs the built-in ConfigMgr Client health checks.

To run this tool:

1. Right-click on a device.

2. Select **Right Click Tools** > **Client Tools** > **Run Client Check**.

Running the action kicks off the Client health checks automatically.

## Recast Permissions

ConfigMgrClient plugin RunClientCheck permission

## Microsoft Permissions

- This tool requires administrator permission on the remote device. If using Recast Management Server with a service account, the service account needs administrator permissions on the remote device.
- This tool requires remote WMI access.

Copyright © 2025 Recast Software Inc. All rights reserved.